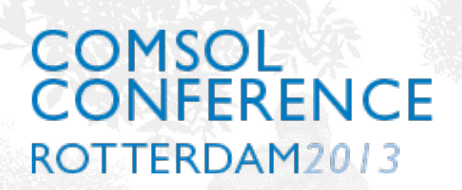

GEORG-AUGUST-UNIVERSITÄT **GÖTTINGEN** 

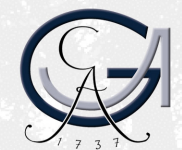

# **Aquifer Physics Modes for Hydrogeological Modeling**

**– an Application of the COMSOL Physics Builder**

Ekkehard Holzbecher PD Dr.-Ing. Dipl.-Math. Georg-August Universität Göttingen GZG Applied Geology, Goldschmidtstr. 3, 37077 Göttingen, GERMANY; Email: **eholzbe@gwdg.de** 

GEORG-AUGUST-UNIVERSITÄT **GÖTTINGEN** 

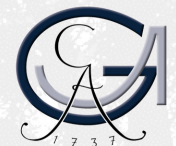

#### Introduction

Although there are porous media and subsurface flow modes available in a toolbox of COMSOL Multiphysics, for hydrogeological modeling some common requirements can not be easily accessed in the graphical user interface. Most crucially, there is no distinction between confined and unconfined situations for permeable layers, i.e. aquifers. Using the Physics Builder for such distinctions *aquifer physics modes* are constructed that enable hydrogeologists to work with COMSOL Multiphysics as they are used to from other specialized software for hydrogeological modeling.

GEORG-AUGUST-UNIVERSITÄT **GÖTTINGEN** 

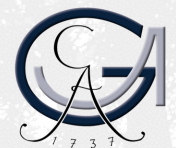

# Aquifers & Aquitards

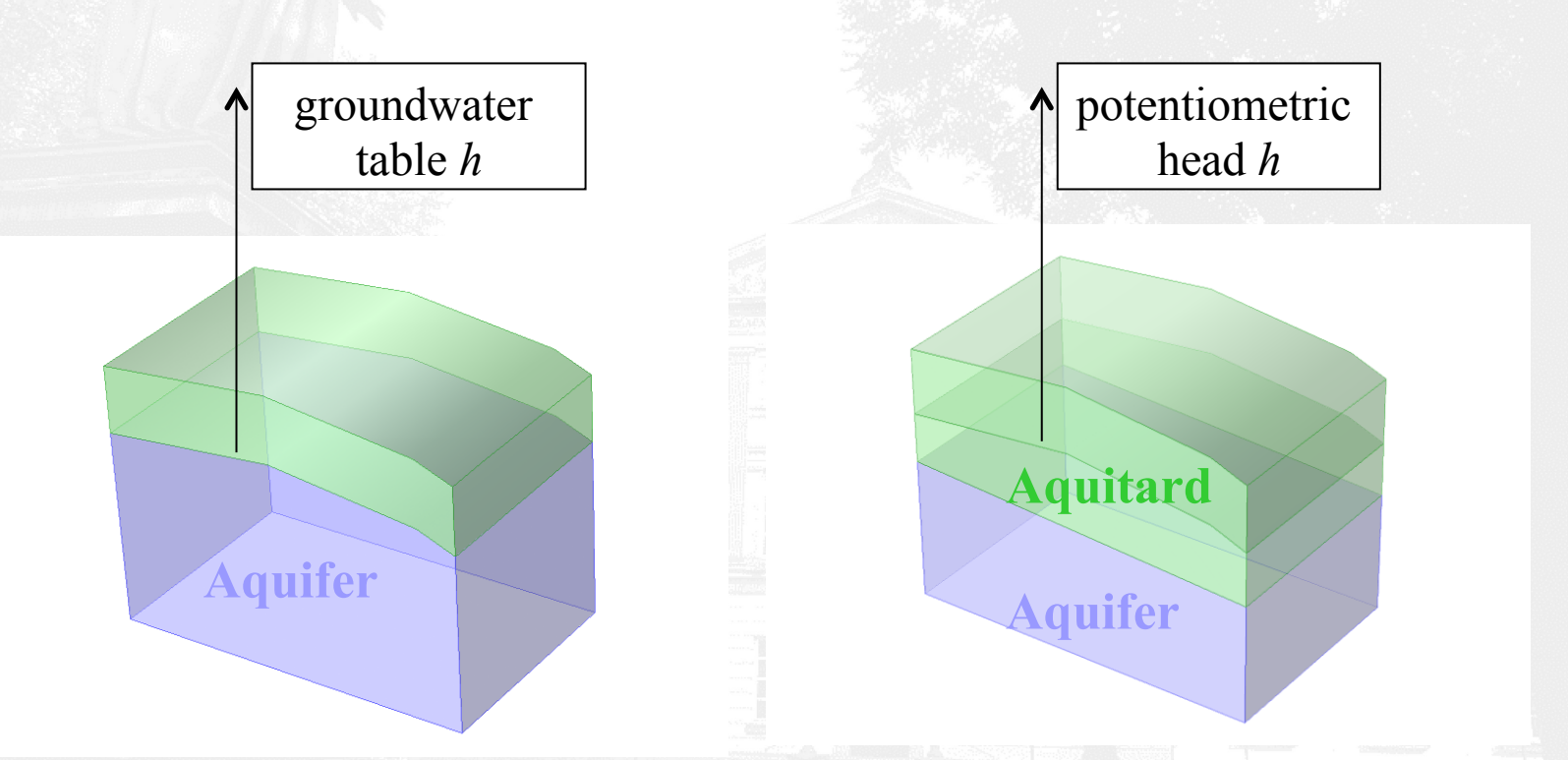

An **aquifer** is an underground layer of water-bearing permeable porous unconsolidated materials

GEORG-AUGUST-UNIVERSITÄT GÖTTINGEN

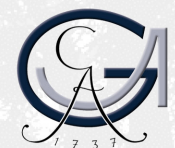

### Confined / Unconfined

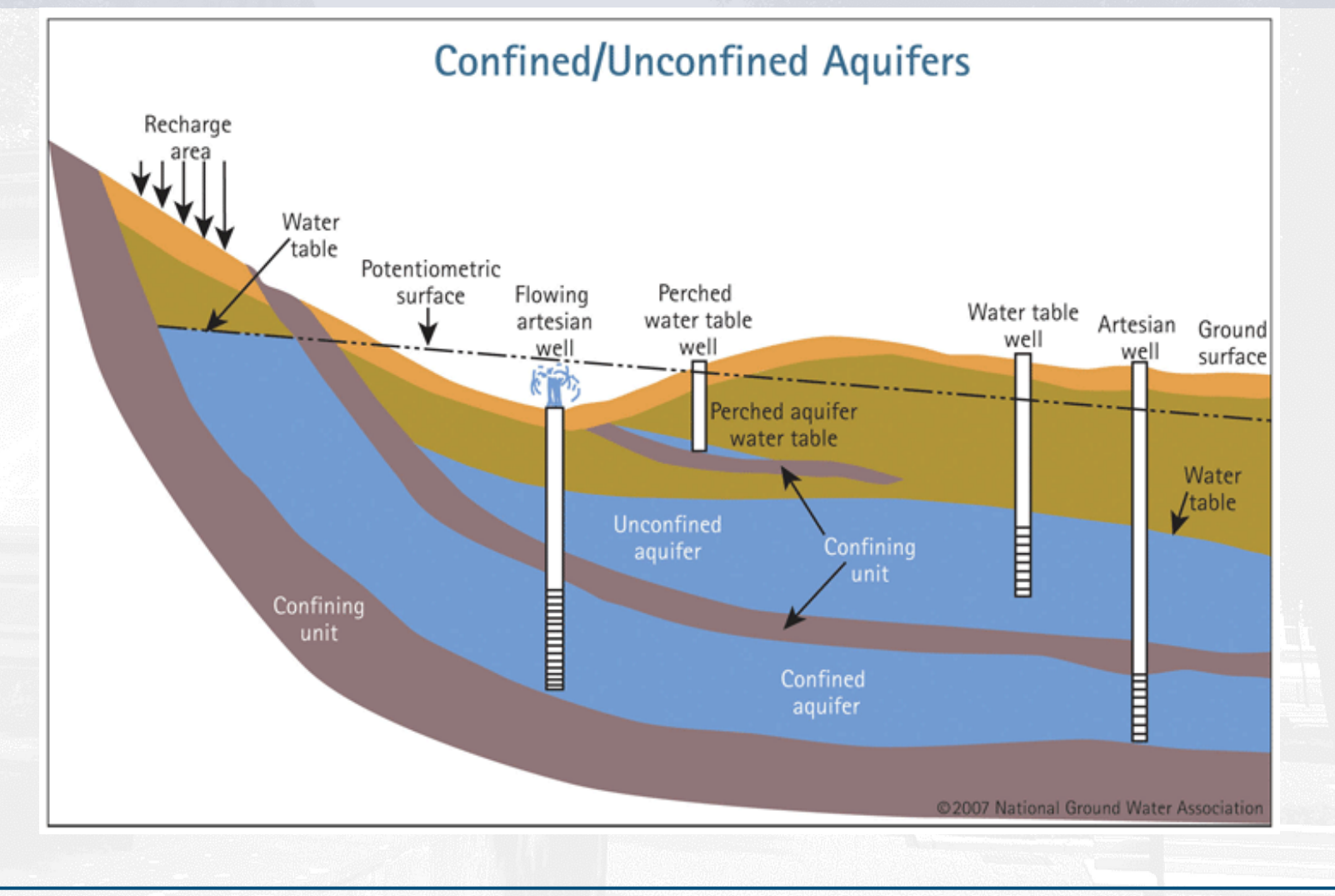

GEORG-AUGUST-UNIVERSITÄT **GÖTTINGEN** 

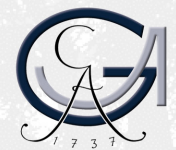

Differential Equations (1D / 2D)

confaq mode

unconfaq mode

aq mode

$$
S \frac{\partial h}{\partial t} = \nabla g \times H \nabla h + q
$$
\n
$$
S \frac{\partial h}{\partial t} = \nabla g \times h \nabla h + q
$$
\nfor  $\left\{ \text{unconfined} \right\}$   
\n
$$
S \frac{\partial h}{\partial t} = \nabla g \nabla \varphi + q
$$
\nwith  
\n
$$
\varphi = \left\{ \frac{K \cdot H \cdot h}{\frac{1}{2} K \cdot h^2} \right\} \text{for } \left\{ \text{confined} \right\}
$$

GEORG-AUGUST-UNIVERSITÄT **GÖTTINGEN** 

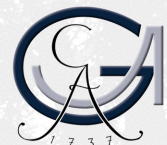

### Aquifer Modes

**COMSOL** Multiphysics offers the option to work with own modes, in addition to the pre-constructed modes, delivered with the software!

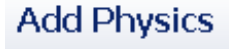

 $C \Leftrightarrow \Leftrightarrow \triangleleft$ 

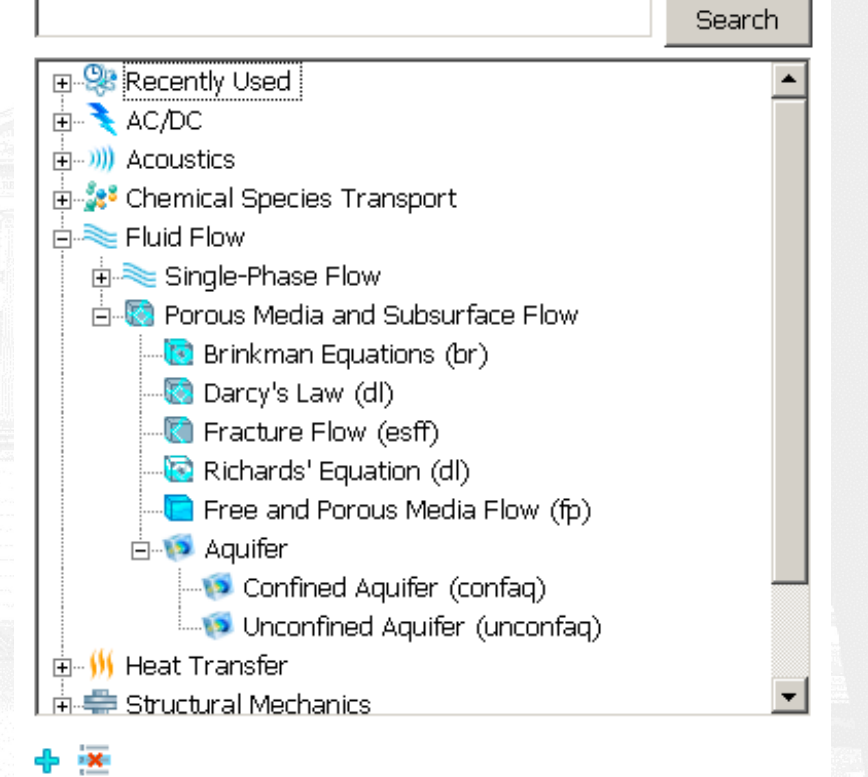

#### GEORG-AUGUST-UNIVERSITÄT **GÖTTINGEN**

COMSOL Physics Builder

Features determine the way the mode is seen by the user and which options are available.

See Physics Builder tree and six features that have been implemented for the confined aquifer mode

#### $=$  $F$ TT Physics Builder  $\Leftrightarrow$   $\Leftrightarrow$   $\overline{E}$   $\overline{E}$   $\overline{E}$   $\overline{E}$   $E$   $E$ **El Va ConfinedAquifer, mphdev** (root) <sup>。</sup> External Resources **E** Building Blocks  $\dot{H}$   $\nabla^2$  Physics Interface 1 (ConfinedAa) 5 Developer Comments में पser Documentation H. WWW Dependent Variable Declaration 1 (head)  $\frac{1}{2}$  a= Variable Declaration 1 (Flux) **E**- Feature 1 (ConfAgu) 。⑤ Developer Comments **E** User Documentation F-Pi Selectable Input 1 (par. InputType)  $\mathbb{H}^n$  Pi User Input 1 (par, T)  $\mathbb{H}^n$  P<sub>i</sub> User Input 3 (par.K) E-Pi User Input 4 (par. thick)  $\frac{1}{2}$  - a= Variable Declaration 1  $(D)$  $\mathbb{H}$  Pi User Input 2 (par. S) finity for Coefficient Form Equation 1 (coeff1) www Dependent Variable Definition 1 (head) **E-Au Equation Display 1** in all Feature 2 (Noflow) E-GD Feature 3 (Head) **E**- Feature 4 (Recharge) E-@ Feature 5 (Fluidflux) **E**- Feature 6 (Pointsource) in all Point Feature 1 (Pointhead) Result Defaults 1 (pdef1) **P** Physics Areas **E-19** Physics Area 1 (phar1) LLLLG Developer Comments **III** Definitions Library **Migration** 由 图 Documentation

#### Parameter Input

#### **Example**

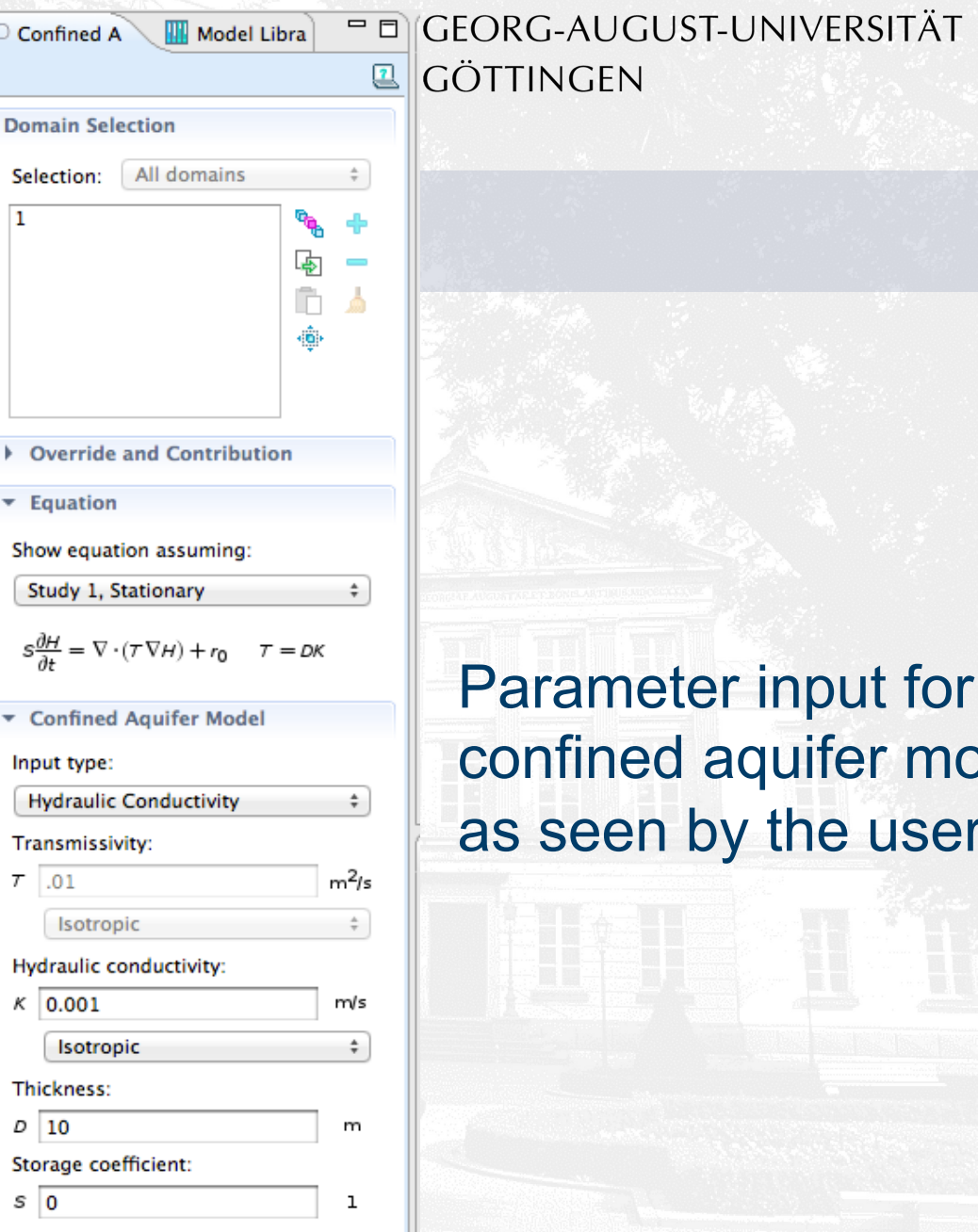

Parameter input for the confined aquifer mode, as seen by the user.

9

GEORG-AUGUST-UNIVERSITÄT **GÖTTINGEN** 

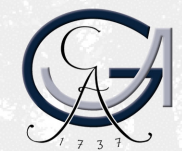

#### Example 1: Pumping Well in 1D Flow Field

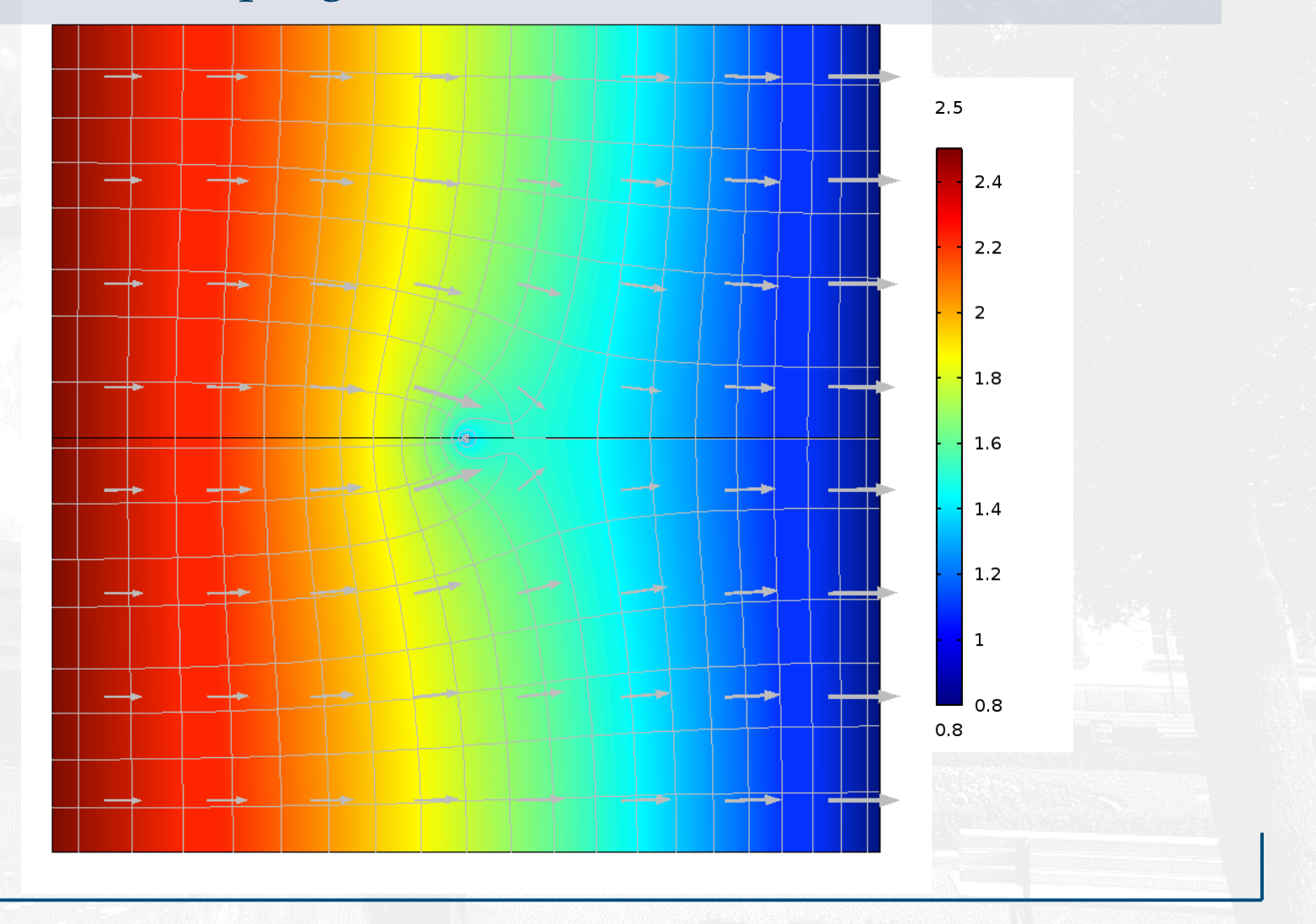

GEORG-AUGUST-UNIVERSITÄT GÖTTINGEN

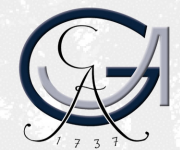

#### Example 2: Groundwater Flow in Sedimentary Basins

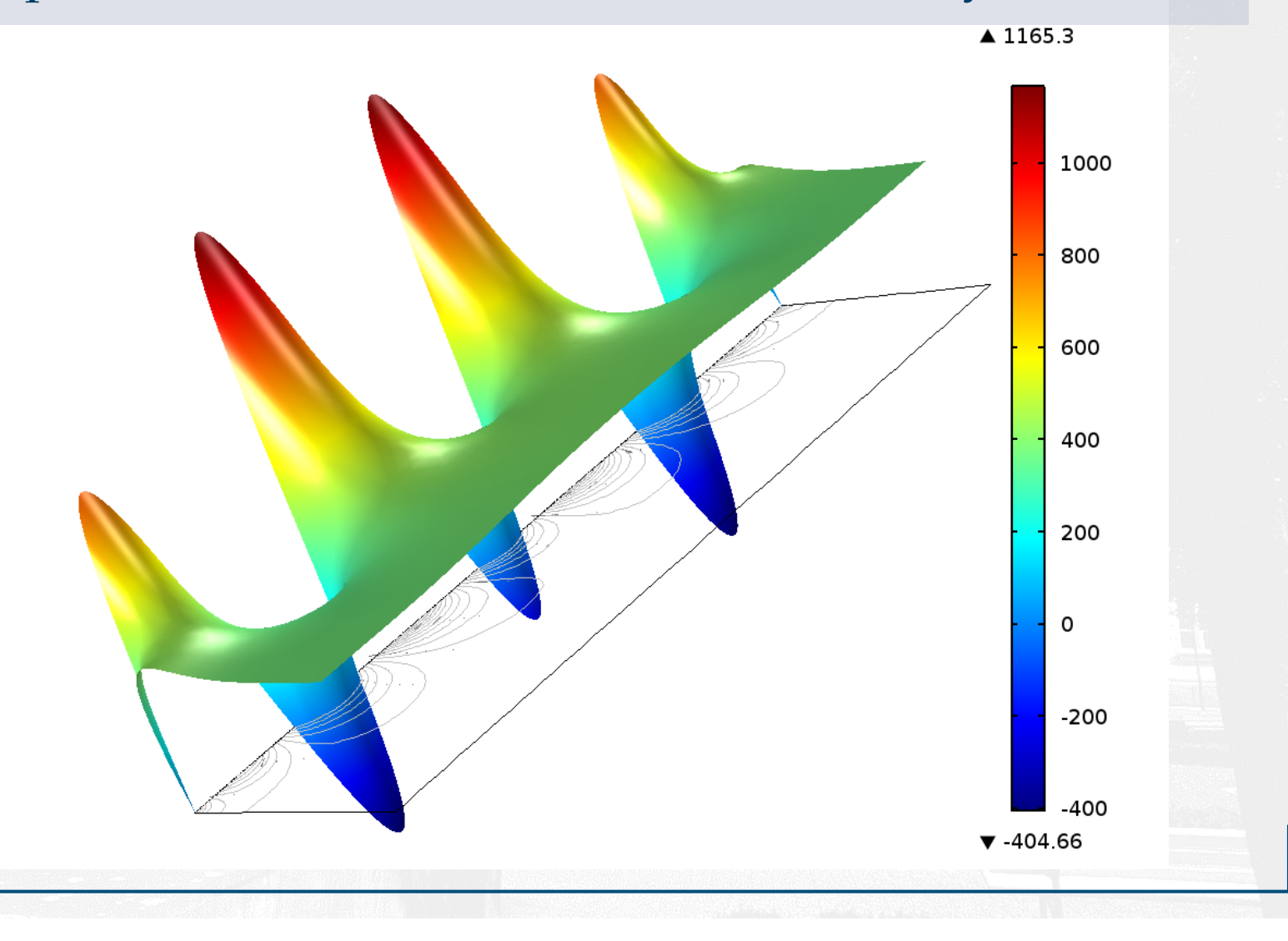

10

GEORG-AUGUST-UNIVERSITÄT GÖTTINGEN

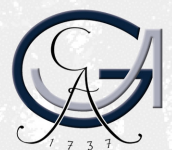

#### **Distribution**

#### **New physics modes are stored under the** *.mphdev* **extension.**

**Using the** *Physics Builder Manager* **the modes can be compiled into an archive, which then can be distributed for use to anyone interested.** 

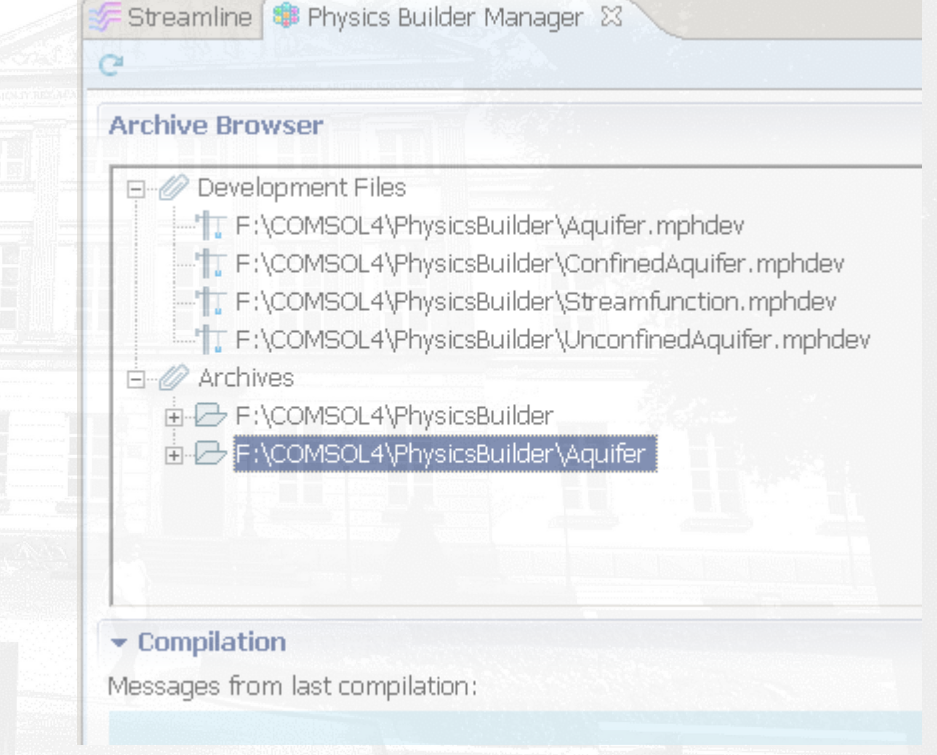

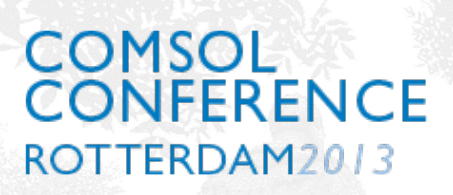

GEORG-AUGUST-UNIVERSITÄT **GÖTTINGEN** 

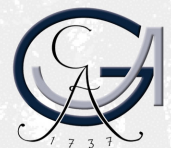

Availability

#### **see website:** *www.geo-sol.de*

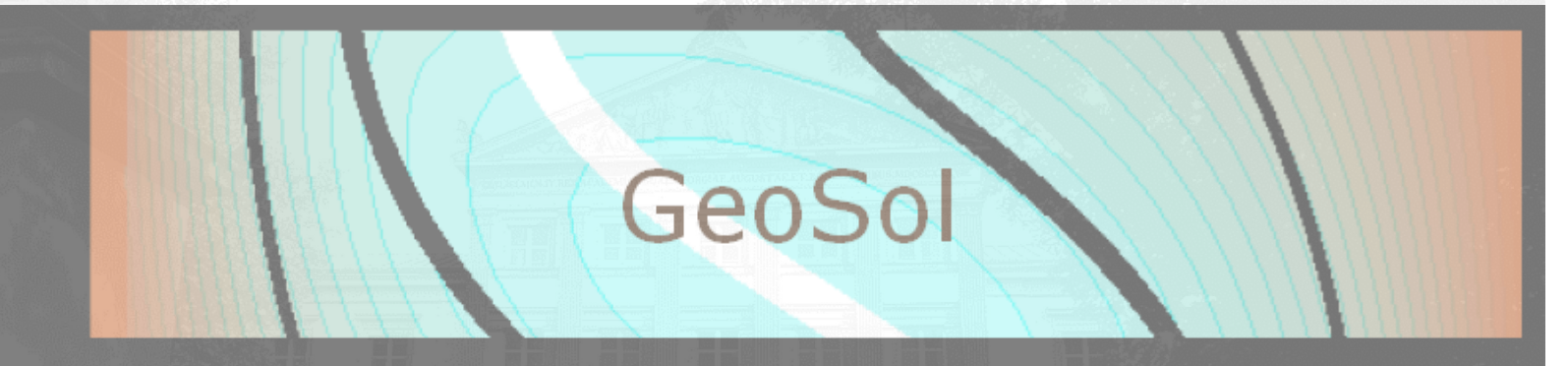

WHAT

HOW

**QUESTIONS** 

WHERE

WHY

**ANSWERS** 

**HOME PROFILE CLIENTS PUBLICATIONS PROJECTS DOWNLOADS** 

GeoSol